Travailler la classe inversée en liant :

« Pronote » et « Espace Documentaire » de l'ENT

Réalisation du travail demandé avant le cours par l'élève

Par Stéphanie Guilbert et Julien Pernier

1- Se connecter à Pronote et lire le travail à effectuer.

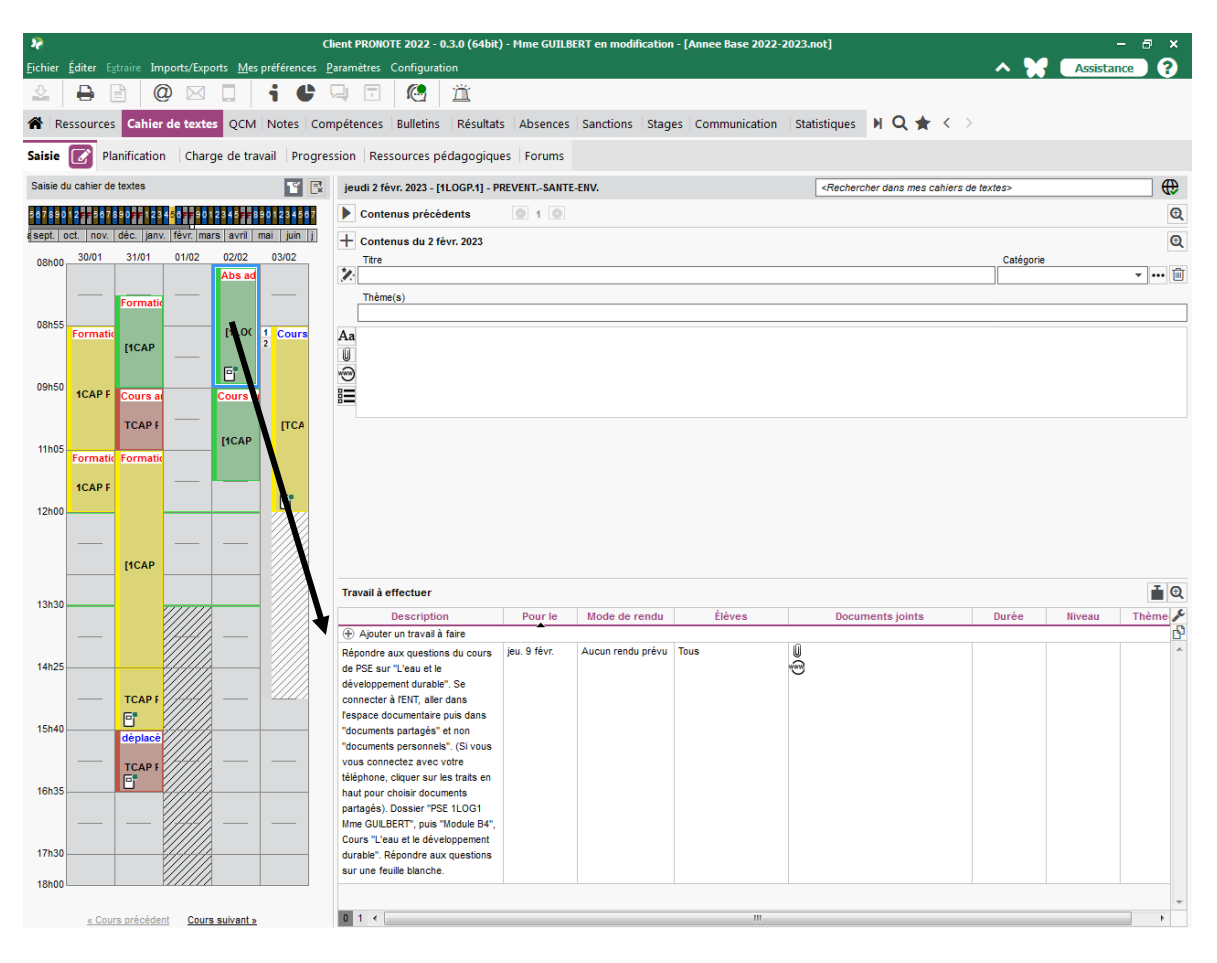

2- <u>Se connecter à l'ENT et se rendre dans les applications.</u>

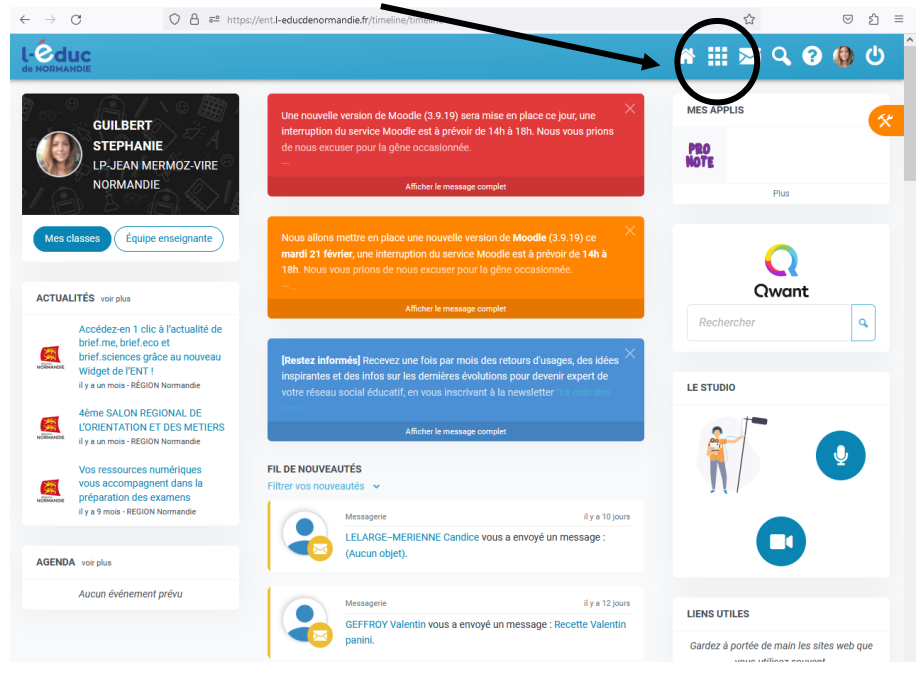

## 3- Cliquer sur « Espace documentaire »

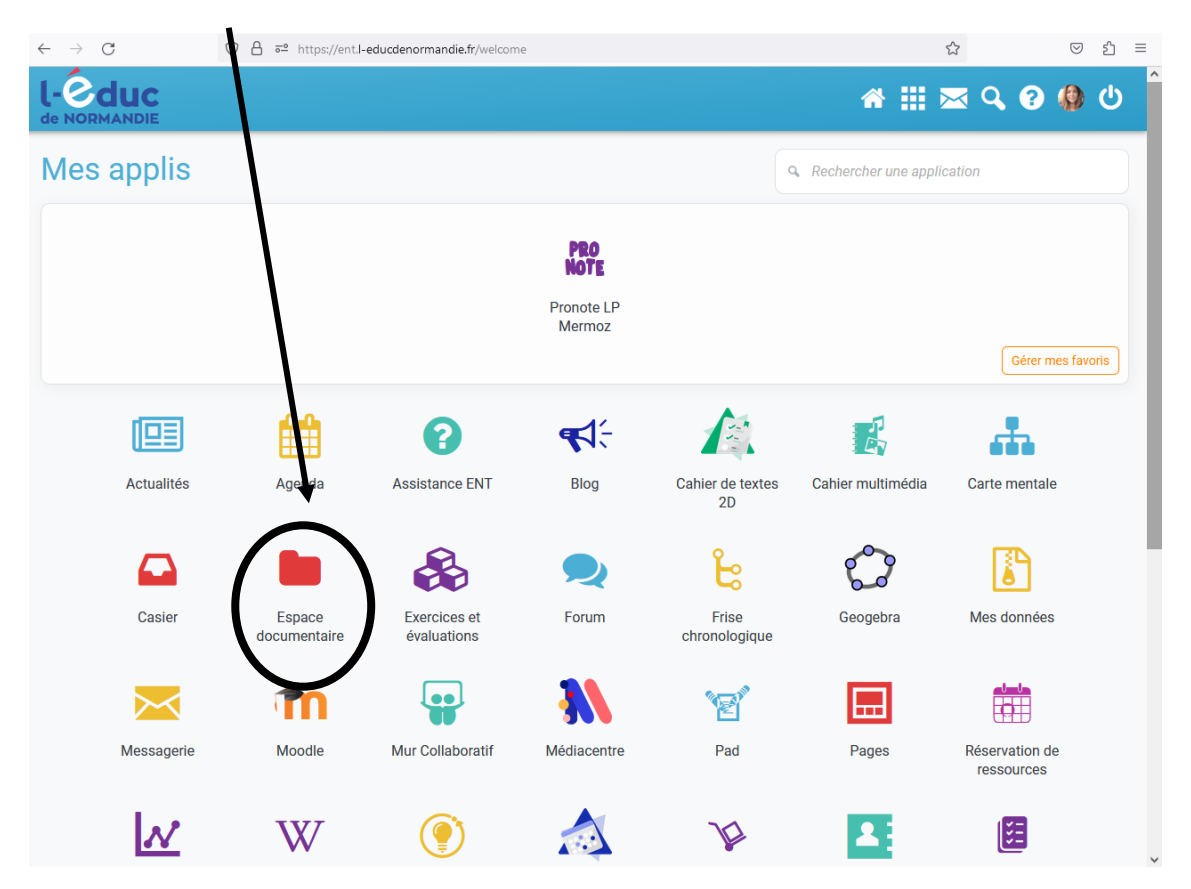

4- Cliquer sur « Documents partagés »

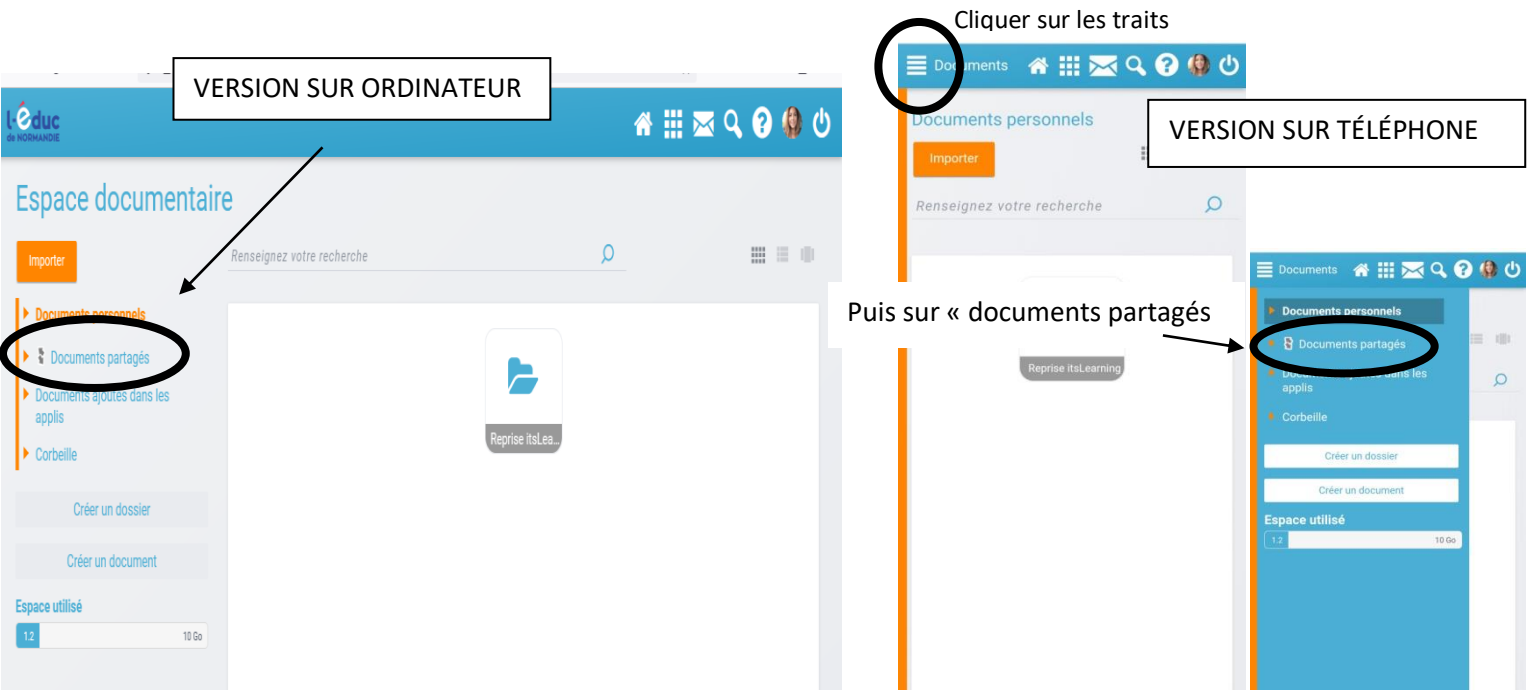

5- Cliquer sur le dossier qui correspond à la matière et professeur

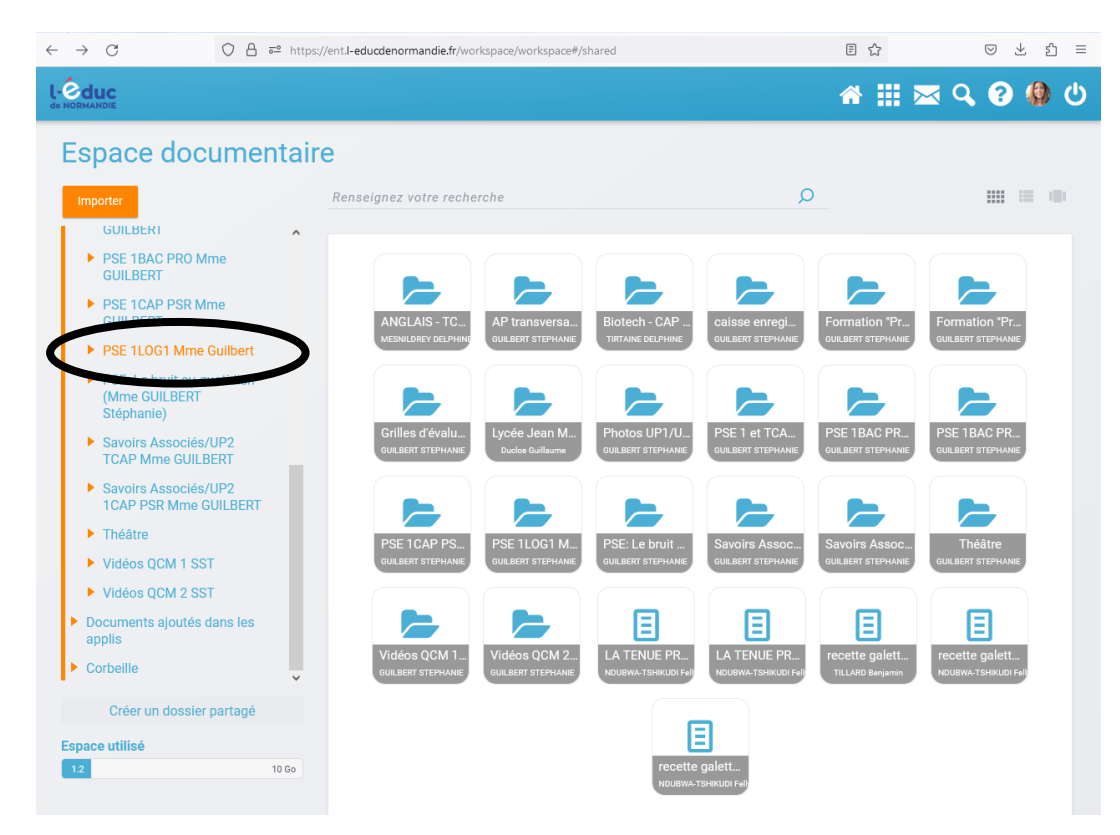

6- Cliquer sur le cours qui correspond.

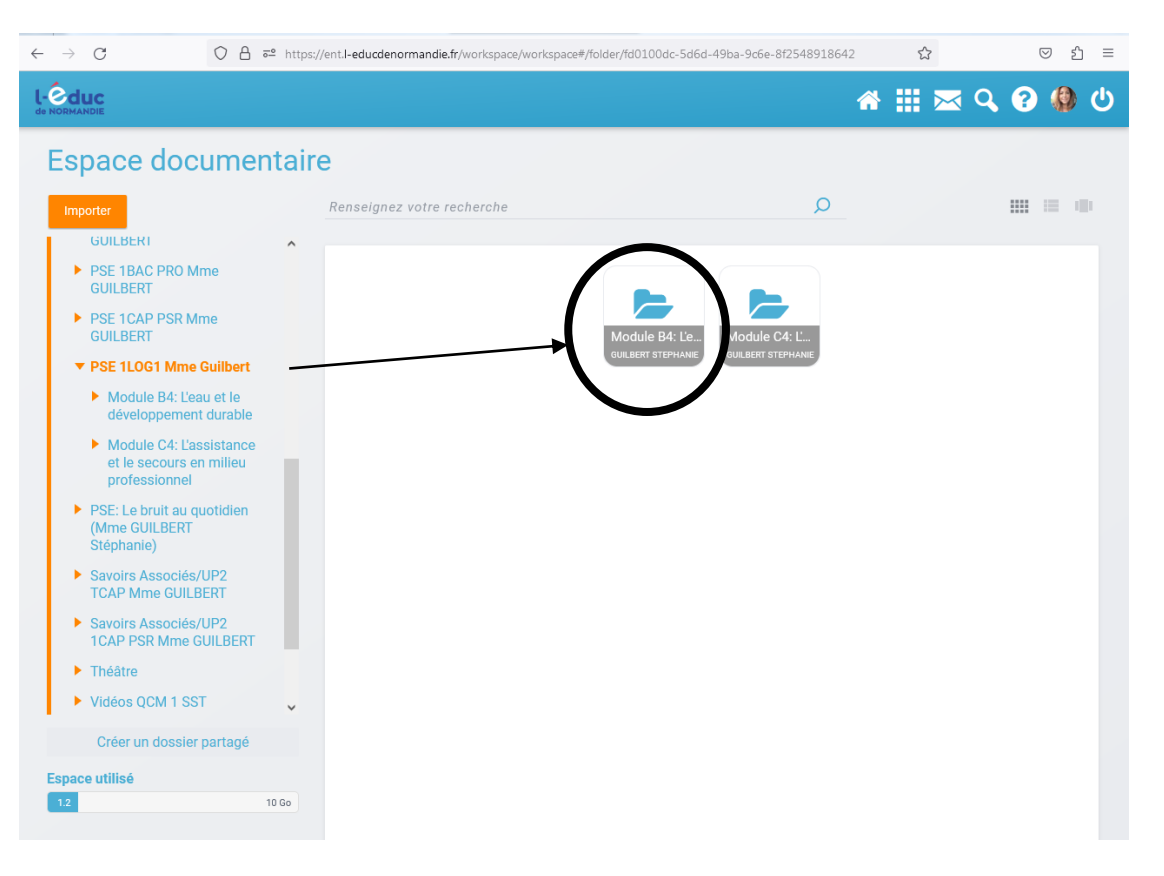

7- Cliquer sur le document correspondant à la consigne.

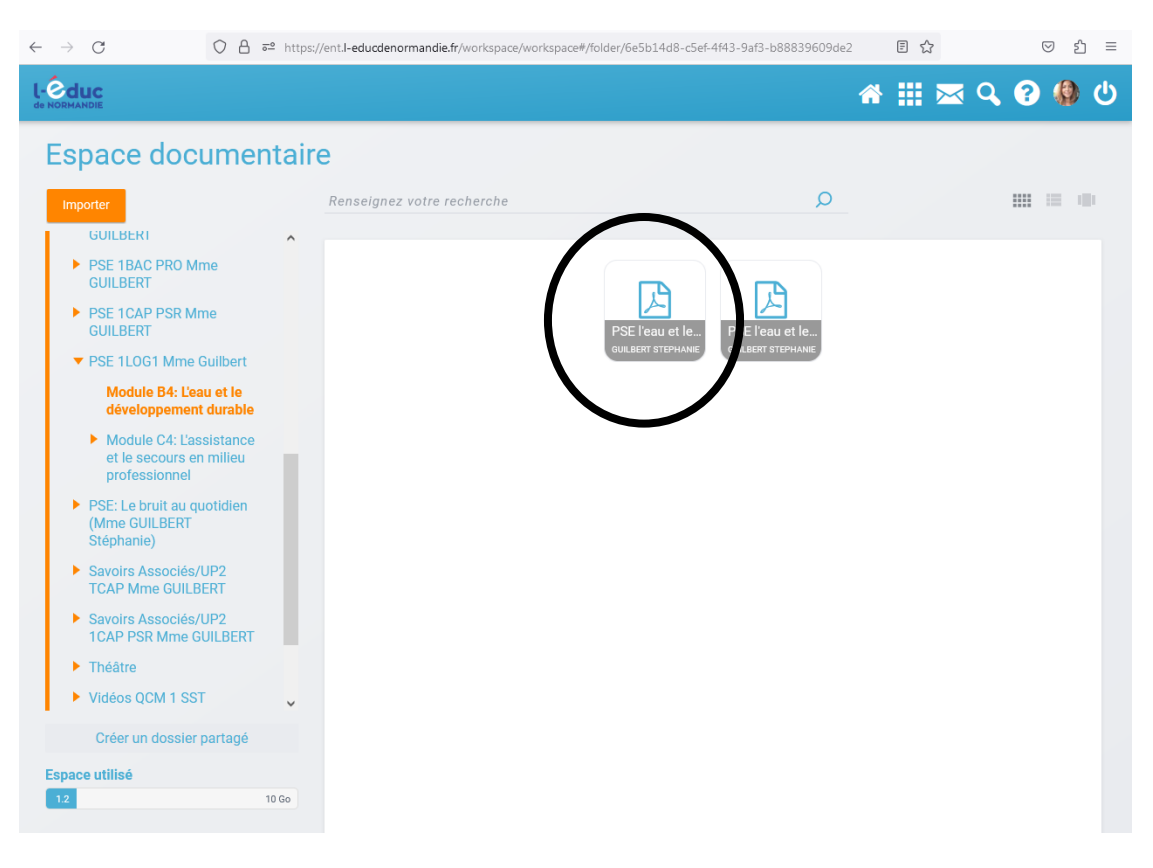

8- Télécharger le document.

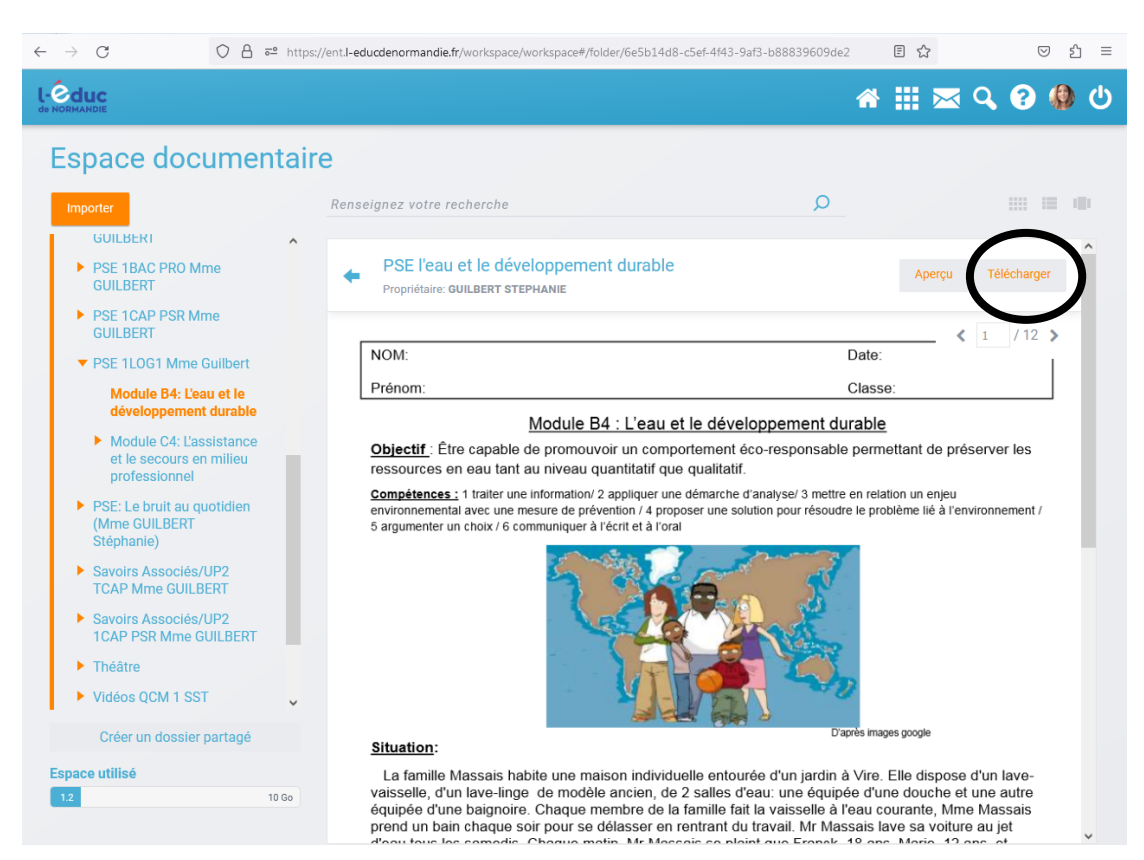

## 9- Répondre aux questions sur la feuille réponse.

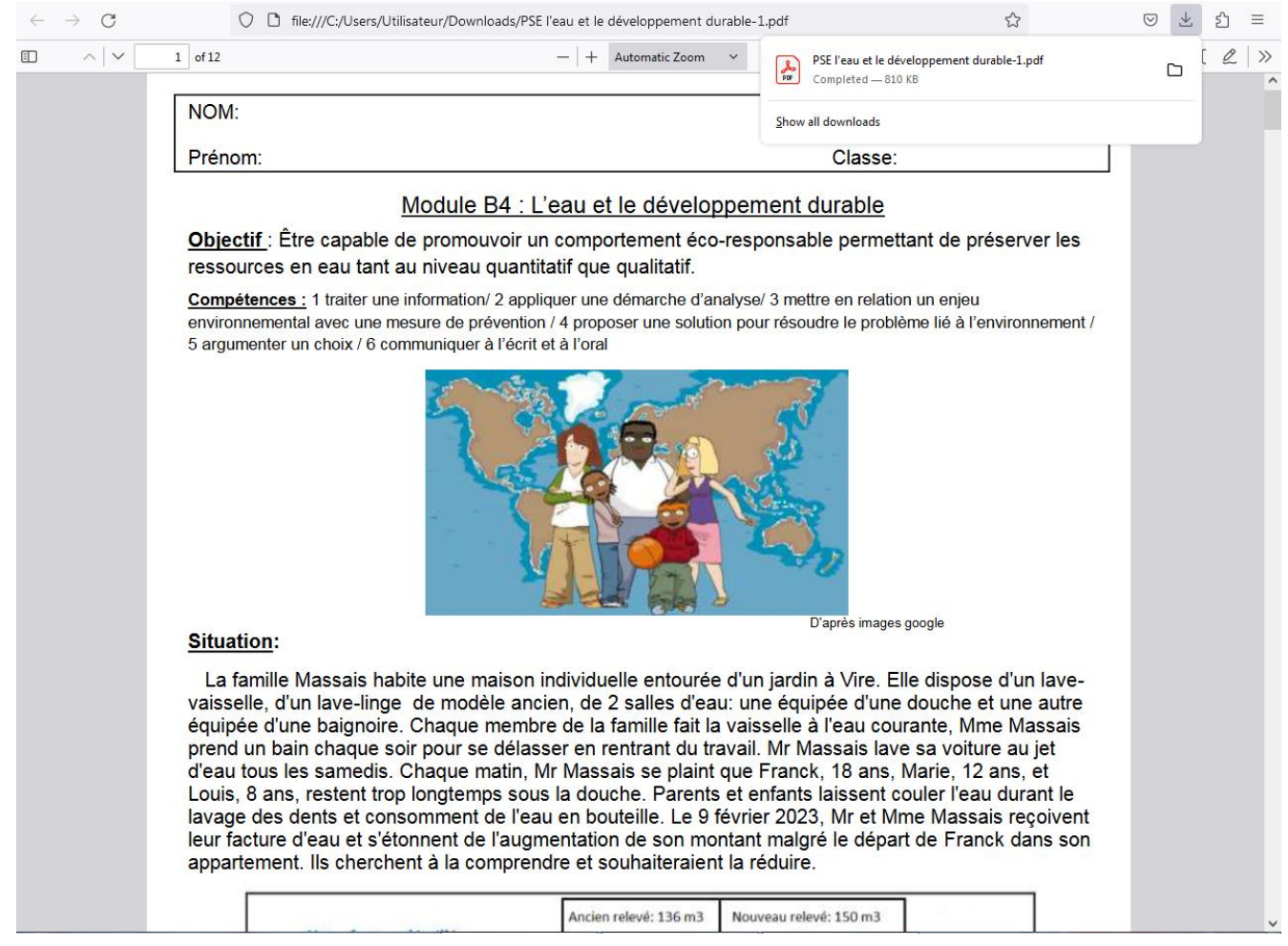

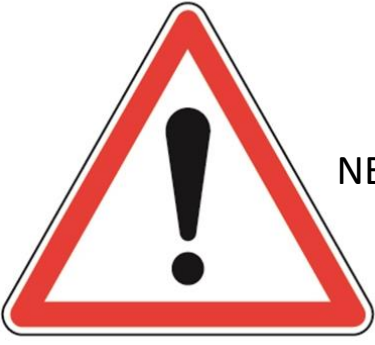

NE PAS OUBLIER DE VENIR AVEC SA FEUILLE RÉPONSE EN COURS